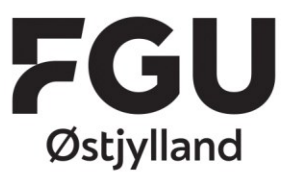

 $T·+4586418200$ CVR 39815478 EAN 5798000561724 www.fguoj.dk

## Sådan opretter du dit digitale studiekort

Som elev på FGU Østjylland skal du tilmelde dig det digitale studiekort Studiz.

Studiekortet giver dig mulighed for at få rabatter i en række fysiske butikker og forskellige steder på nettet.

Det er også via Studiz-appen du får besked og kan tilmelde dig, når der er forskellige arrangementer eller tilbud på skolen.

## **Sådan opretter du dig**

- 1. Download app'en "Studiekort og studierabat Studiz" på din telefon. Den er gratis og findes til [iPhone,](https://geo.itunes.apple.com/dk/app/student-id-student-discount/id665031046?mt=8&%3Bat=1000lnS4&%3Bct=StudizIOSApp) [Android](https://play.google.com/store/apps/details?id=dk.studiz) & [Windows Phone](https://www.windowsphone.com/da-dk/store/app/studiz/c828ab2c-48e4-4525-8ffa-ab2a09b819e9)
- 2. Vælg "Log ind" og tryk derefter på "Ny studieprofil"
- 3. Indtast dine oplysninger og vælg "**FGU Østjylland**" under feltet "Uddannelsesinstitution"
- 4. Tjek at du har indtastet korrekt information, og klik derefter på "Tilmeld".

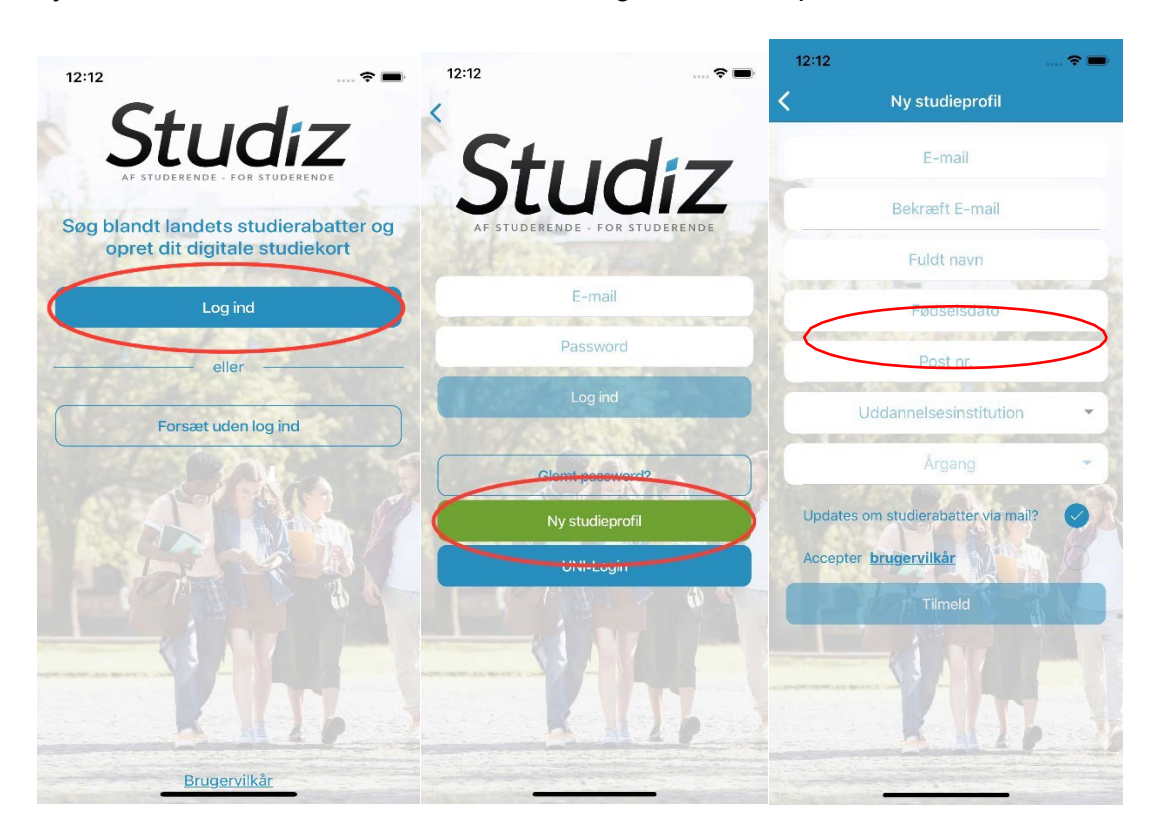

Åstruphegnet 25 8500 Grenå

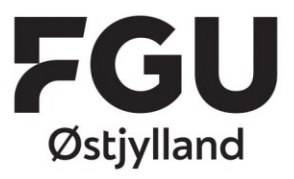

 $T: +4586418200$ CVR 39815478 EAN 5798000561724 www.fguoj.dk

- 5. Du bliver nu sendt videre til UNI-Login, hvor du skal indtaste dit UNI-Login
- 6. Indtast dit UNIlogin og godkend.

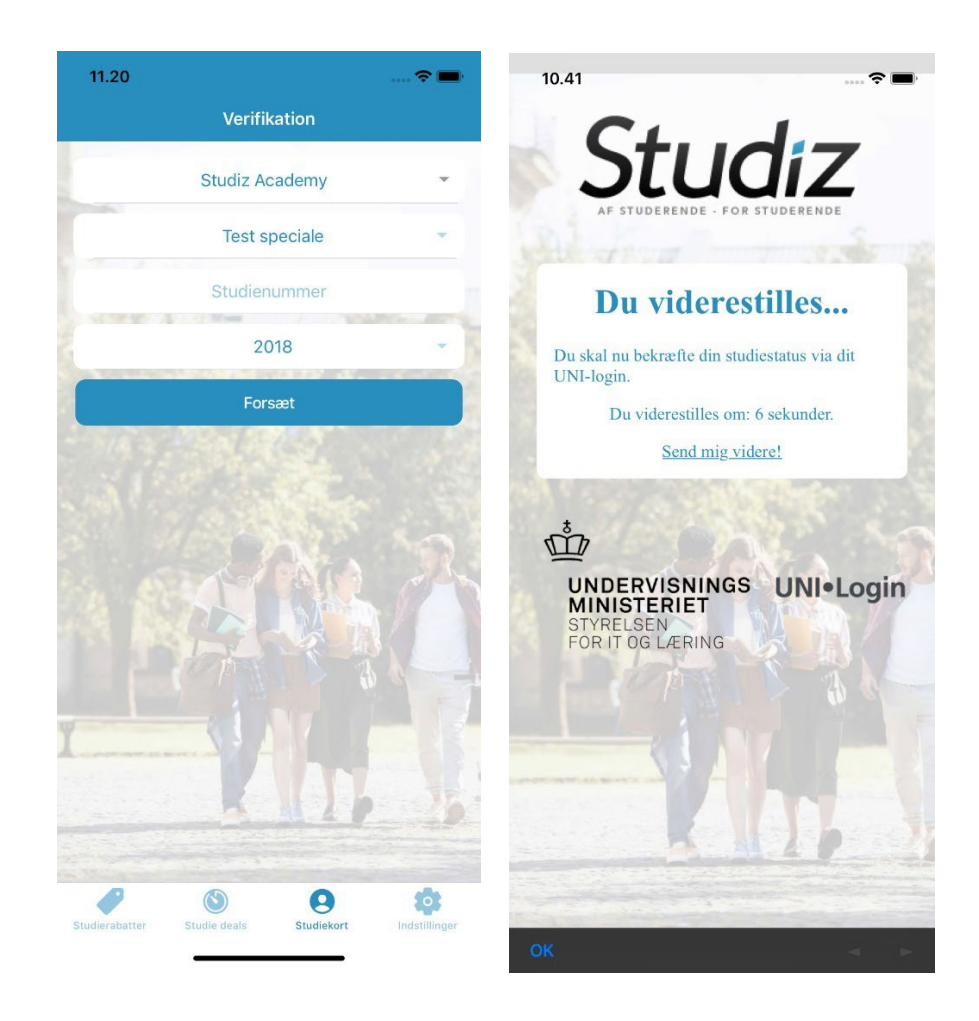

• **NB:**

På dit studiekort står der en udløbsdato, som ikke nødvendigvis passer med, hvornår du regner med at stoppe på FGU. **Systemet fungerer sådan, at du 2 gange årligt skal genbekræfte, at du stadig går på FGU, hvilket er årsagen til den udløbsdato du ser på dit digitale studiekort. På udløbsdagen modtager du en mail fra Studiz, hvor du bliver bedt om at gen-bekræfte studiestatus, ved at logge ind med dit UNIlogin - på samme måde som når du bekræfter din studiestatus første gang.**

**Når du så har genbekræftet, bliver udløbsdatoen automatisk opdateret.**

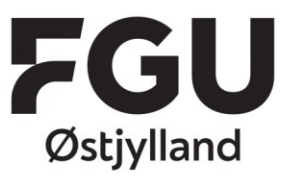

T: +45 86 41 82 00 CVR 39815478 EAN 5798000561724 www.fguoj.dk

7. Klik på menupunktet "Studiekort", for at uploade et billede til studiekortet.

Det er meget vigtigt, at billedet er anstændigt og at man ikke er i tvivl om, at det er dig der er på billedet. Det fungerer både som identifikation og på klasselister.

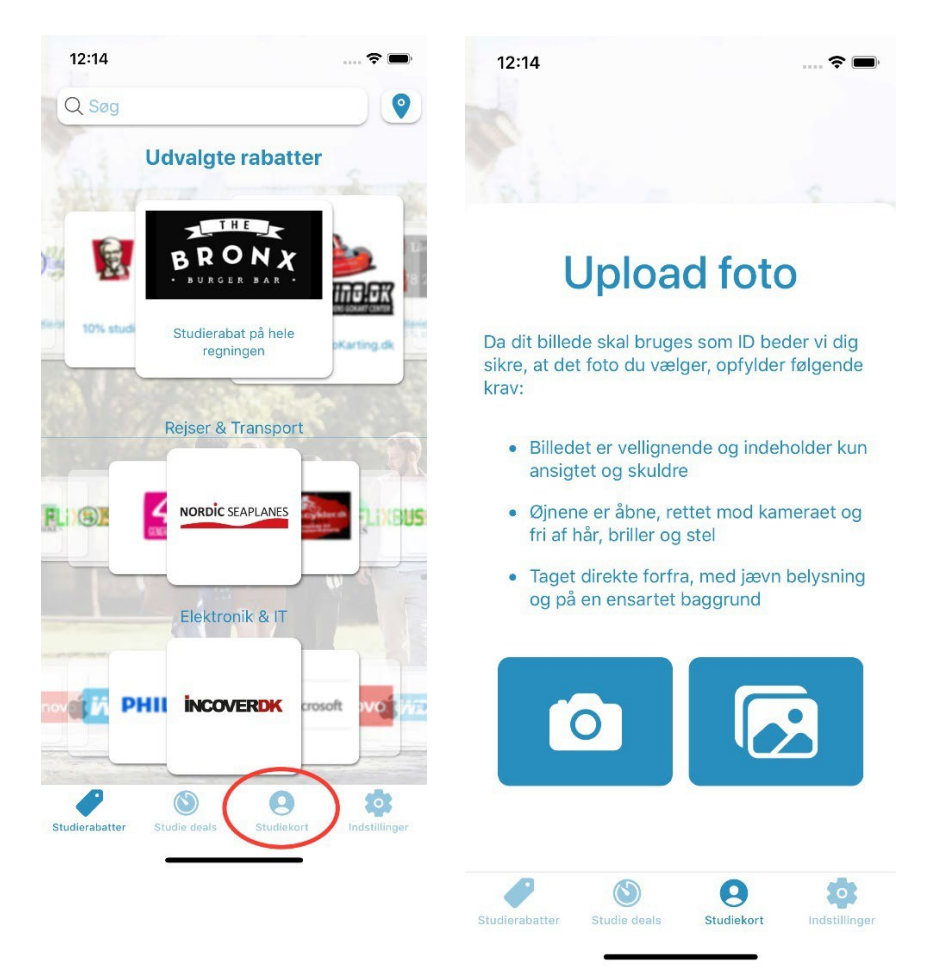

Du er nu klar til at bruge dit studiekort

.